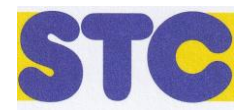

Liebe Nutzer\*innen des **Buchungsportals** im Schleswiger Tennisclub (STC),

seit kurzem sind die Hallenstunden des STC über das Buchungsportal ,eTENNIS' digital reservierbar. Damit entfällt der lästige Weg zur Buchung vor Ort und die Enttäuschung, wenn sich in der angestrebten Zeit eine andere Person eingetragen hat. Vergangenheit.

Im Folgenden beschreiben wir euch mit kleinen Anleitungsgrafiken den Umgang mit dem Buchungsportal.

## **Schritt 1: Aufrufen der Internetseite über diesen Link (gern auch über unsere STC-Homepage)**

<https://schleswig.tennisplatz.info/reservierung>

Dann erscheint dieses Bild:

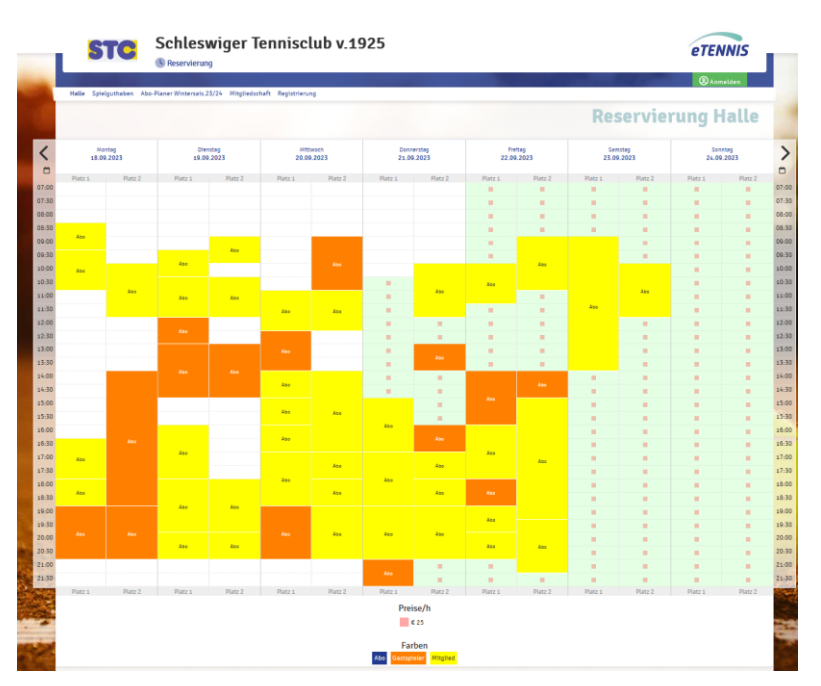

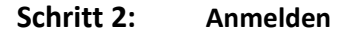

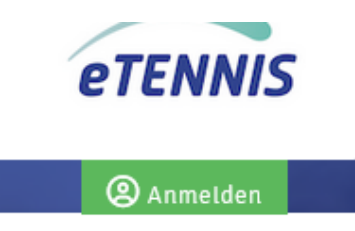

Auf dieses Feld drücken

Dann erscheint das Anmeldefenster. Dort Euren Benutzernamen (oder Email-Adresse) und das Passwort, das wir euch zugeschickt haben. Es besteht aus 4 Zeichen, wenn ihr es nicht geändert habt.

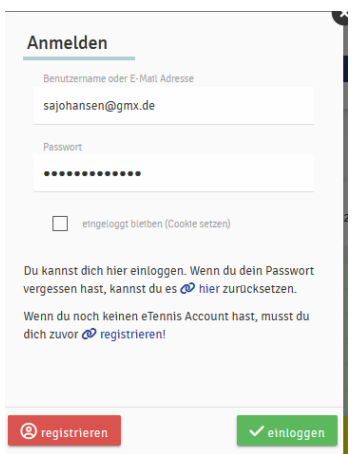

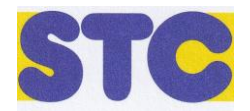

## **Schritt 3: Persönliche Daten verwalten.**

Jetzt seid ihr angemeldet und könnt euch auf der Seite bewegen. Beim ersten Anmelden ist es sinnvoll, die persönlichen Daten zu überprüfen und ggf. anzupassen.

Oben rechts ist jetzt das Anmeldefeld verschwunden und das Profilbild taucht auf. Bewegt die Maus auf das Symbol, dann geht ein Fenster mit eurer persönlichen Einstellung auf.

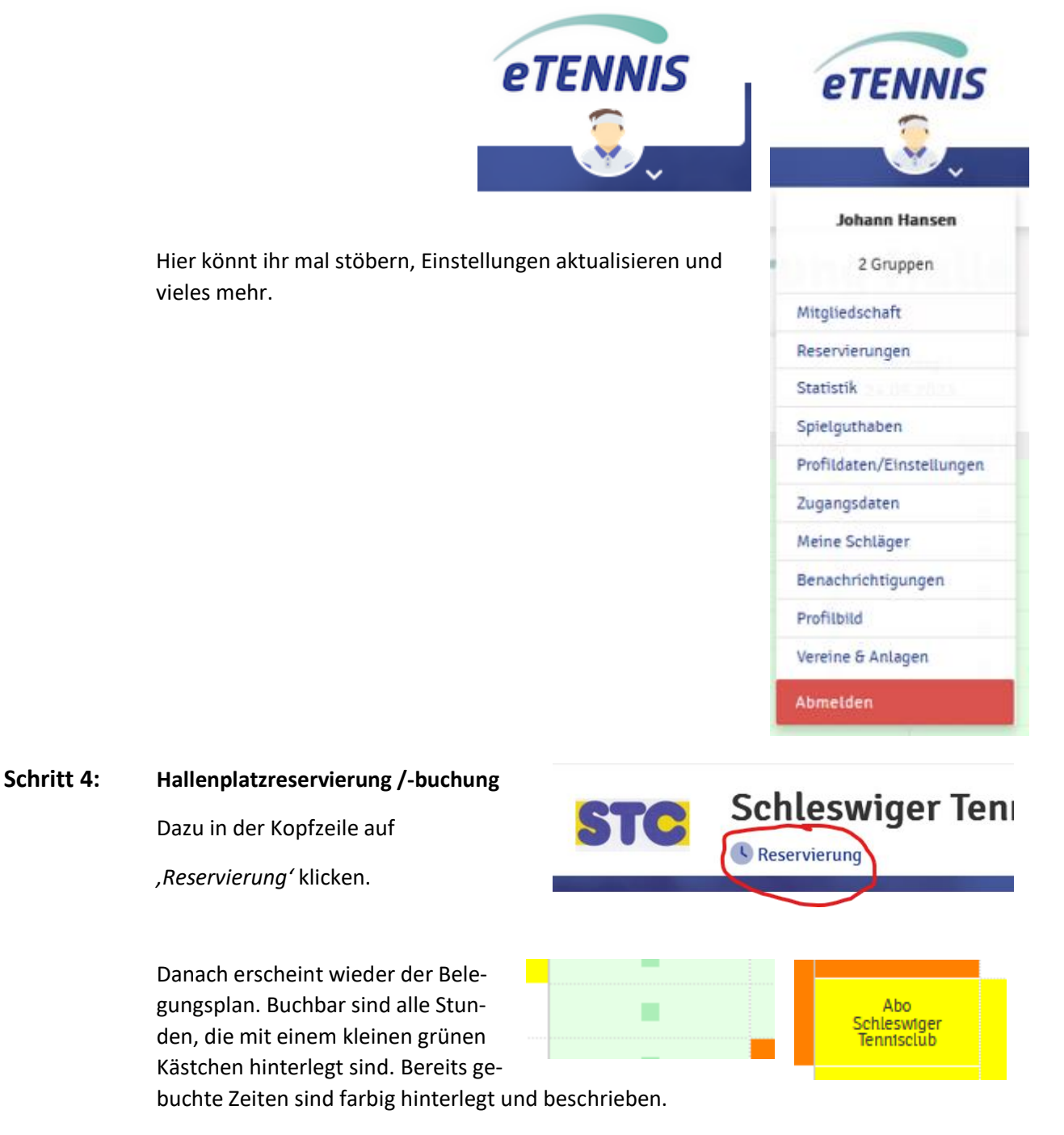

Gäste und Mitglieder können bis zu **7 Tage** im Voraus buchen.

Für Jugendliche ist das Spielen bis max. 1 Stunde kostenlos und nur max. 1 Tag im Voraus buchbar. Sobald Jugendliche mit Erwachsenen spielen, ist die Stunde nicht mehr kostenfrei.

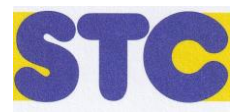

Sucht euch die Zeit aus, die ihr buchen möchtet. Einfach mit der Maus reinklicken, dann taucht folgendes Eingabefenster auf:

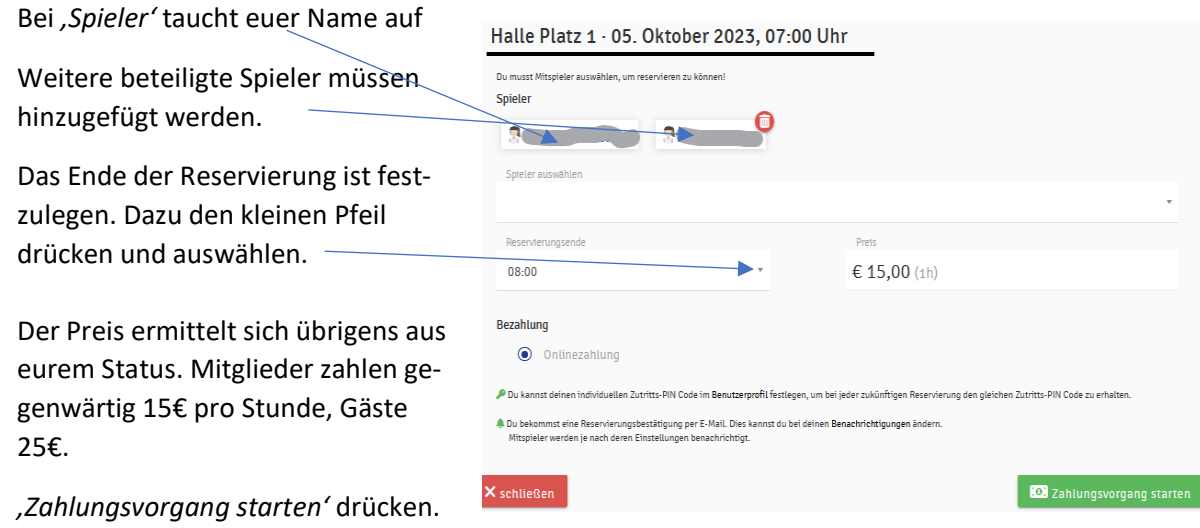

Gegenwärtig ist die Zahlung nur mit PayPal möglich.

Im Belegungsplan taucht dann die Reservierung auf.

Nachdem ihr die Zahlung per , Pay Pal' durchgeführt habt, ist der Platz reserviert.

Ihr erhaltet eine Bestätigung mit einem **Zutritt-PIN-Code.**

Diesen benötigt ihr, um die Hallentür zu öffnen.

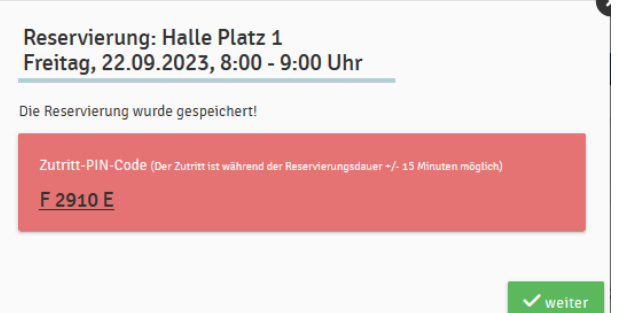

## **Schritt 5: Spielen**

Die Öffnung durch PIN-Eingabe an der Sicherheitstür kann bis zu **20 Minuten** vor der gebuchten Zeit erfolgen.

Diese Zeit sollte zum Umziehen und zur Vorbereitung reichen.

**10 Minuten** nach dem Ende der Abo-Zeit schaltet das Licht stark herunter. Spielen kann man nicht mehr, aber sehr wohl die Halle sicher verlassen.

Nachdem ihr die Hallenanlage durch die Sicherheitstür verlassen habt, **ist der Zutritt über diese PIN nicht mehr möglich!** Es empfiehlt sich also, seine Siebensachen immer schön beieinander zu haben, bevor man rausgeht.

Der Vorstand des Schleswiger Tennisclubs wünscht euch viel Spaß beim Buchen und Spielen.